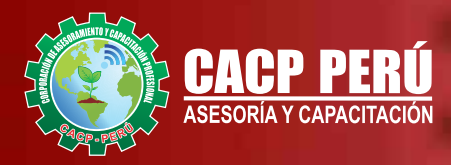

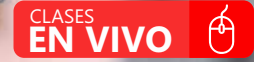

→

**CONTINUES** 

# **CURSO** AUTOCAD<br>202022

6.血清发生 三合。

**BÁSICO - INTERMEDIO - AVANZADO** 

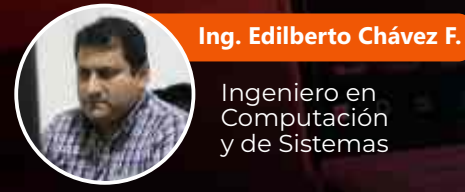

Ingeniero en Computación y de Sistemas

**Sábados** 3:00 pm- 7:00 pm

12 大学期

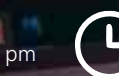

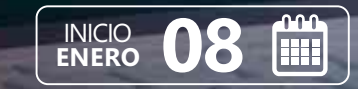

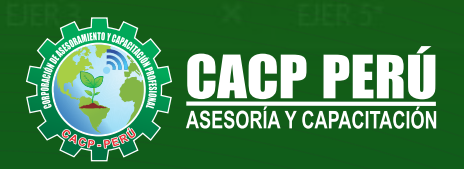

ravara  $\mathbf x$ EIER<sub>2</sub>

**CAPACITACIÓN - CONSULTORÍA - INHOUSE**

FIR

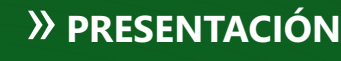

AutoCAD 2D es un software CAD que permite desarrollar de manera eficiente cualquier tipo de figuras geométricas y planos de Ingeniería en dos dimensiones mediante la utilización de una gama de herramientas de dibujo y edición y una serie de aplicaciones que permiten explotar al máximo el programa y automatizar cualquier proyecto, brindándonos una experiencia más dinámica y rápida de trabajar.

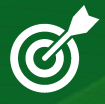

#### » **OBJETIVOS**

Identifica y selecciona los comandos y herramientas de dibujo, edición, propiedades de objetos y capas, bloques, estilos de texto, acotamiento e impresión del Software AutoCAD 2022, integrándolos para el desarrollo de dibujos geométricos complejos en 2D.

• Elabora e interpreta el desarrollo de los Planos Básicos de un proyecto civil en sus diferentes fases, aplicando los comandos y herramientas del Software AutoCAD 2022.

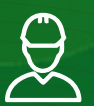

#### » **DIRIGIDO A**

El Curso de AutoCAD 2D 2022, está dirigido a arquitectos, ingenieros, estudiantes, técnicos diseñadores y público en general con deseos de aprender AutoCAD 2D 2022.

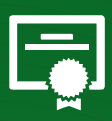

#### » **CERTIFICA**

Los participantes que cumplan satisfactoriamente con los requisitos Académicos y Administrativos del programa recibirán la certificación en: "**AUTOCAD 2D 2022 - BÁSICO - INTERMEDIO - AVANZADO**", expedido por la Corporación de Asesoramiento y Capacitación Profesional CACP PERÚ S.R.L.

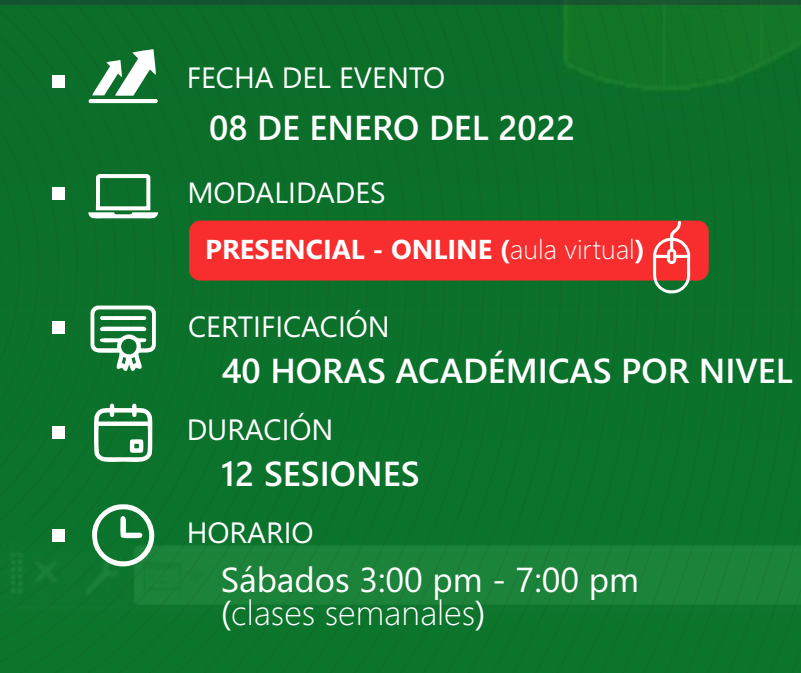

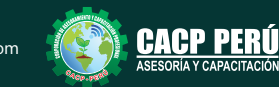

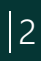

**CPP ASESORÍA Y CAPACITACIÓN** 

#### **HERRAMIENTAS METODOLÓGICAS**

#### **MODALIDAD VIRTUAL**

El participante tendrá a su disposición todos los contenidos del programa en el aula virtual CACP PERÚ, entregándosele una clave y usuario al inicio del curso. Las clases podrán verla ONLINE - EN VIVO en el mismo horario que se lleva a cabo la modalidad presencial y realizar sus preguntas. El material educativo, tales como el DVD con el contenido de las filmaciones de las conferencias, las diapositivas impreso por clase se le enviará a su domicilio.

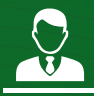

#### **MODALIDAD PRESENCIAL**

Esta modalidad consiste en que el alumno asista como mínimo al 90% de las clases teóricas - prácticas. Se les brindará un manual en físico por clase y la información en digital estará disponible en el aula virtual.

#### **VENTAJAS DEL CAMPUS VIRTUAL - CACP PERÚ**

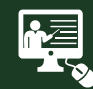

#### INTRANET

Donde podrá visualizar las ponencias en calidad FULL HD, cronogramas de clases, próximos eventos, calificaciones obtenidas y más.

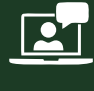

#### VIDEOCONFERENCIAS

Interacción en tiempo real entre el alumno y el ponente.

#### ACTIVIDADES NO PRESENCIALES

A través de nuestro campus virtual CACP PERÚ con acceso las 24 horas del día, los 7 días de la semana y los 365 días del año.

#### FLEXIBILIDAD DE ESTUDIO

De acuerdo con su disponibilidad de tiempo.

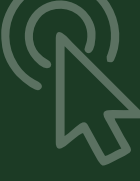

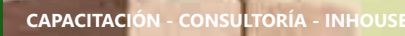

# **DICIEMBRE DE 2021 DICIEMBRE**

**FOREC\_** La clase quedará grabada para uso posterior del alumno

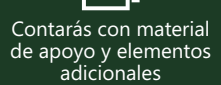

#### www.cacperu.com/intranet/

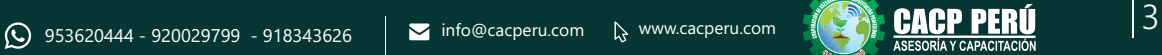

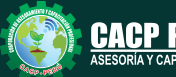

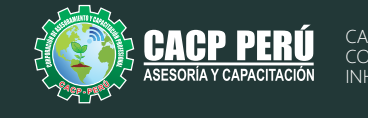

#### **TEMARIO AUTOCAD 2D 2022 - NIVEL BÁSICO**

#### **SESIÓN 01: INTRODUCCIÓN Y ENTORNO**

- Configuración de la Lámina de Trabajo: Limits, Units. Nociones de Escalas de pantalla y dibujo. Teclas de Función y Alías (Abreviaciones).
- Introducción al AutoCAD 2022, ingreso al Programa. Elementos y Preparación del Entorno de Trabajo.
- Ajustes previos.
- Comandos de navegación
- Configuración de las unidades de trabajo
- $\cdot$  Practica Calificada 1

#### **SESIÓN 02: SISTEMAS DE COORDENADAS. COMANDOS DE DIBUJO Y HERRAMIENTAS PARA DIBUJAR CON PRECISIÓN**

- Tipos de Coordenadas: Coordenadas Rectangulares, Coordenadas Polares,
- (Absolutas y Relativas).
- Comando líne.
- Comando Polylínea.
- Comando Circle.
- Coordenadas cartesianas y polares.
- Grid.
- Ortho y polar tracking.
- Objectsnaps.
- Practica Calificada 2

#### **SESIÓN 03: COMANDOS DE DIBUJO Y EDICIÓN DE ENTIDADES**

- Comando arc.
- Comando rectángule y polygon.
- Comando Elipse.
- Comando Move.
- Comando Copy.
- Comando Rotate.
- Comandos Mirror.
- $\cdot$  Practica Calificada 3

#### **SESIÓN 04: COMANDOS DE EDICIÓN DE ENTIDADES II**

- Comando erase.
- Comando explode y join.
- Comando strech y scale.
- Comando fillet y chamfer.
- Comando Trim y extend.
- Comando Offset y array.
- · Practica Calificada 4.

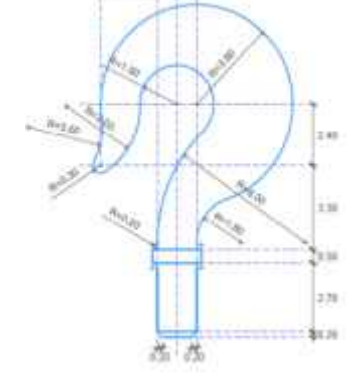

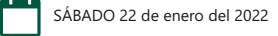

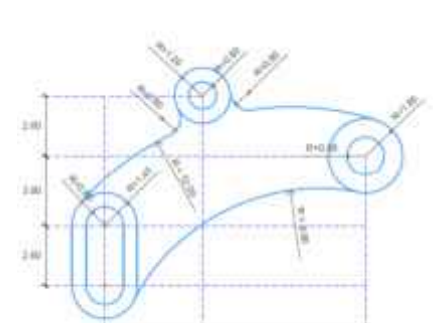

SÁBADO 29 de enero del 2022

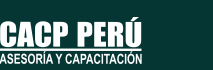

4

 $100.01$ 

SÁBADO 15 de enero del 2022

SÁBADO 08 de enero del 2022

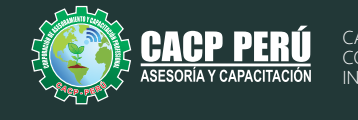

#### **TEMARIO AUTOCAD 2D 2022 - NIVEL INTERMEDIO**

#### **SESIÓN 05: COMANDOS DE DIBUJO Y EDICIÓN DE TEXTOS**

- Comandos Line, Pline, Circle, Arc, Rectangle, Ellipse, Polygon, Spline, Point, Point Style.
- Tipos de texto.
- Creando y Configurando Text Styles.
- Creación de Columnas, justificaciones.
- Espaciamiento entre líneas y párrafos. Inserción de
- Campos, Inserción de símbolos, Edición de Text y Mtext.
- · Practica Calificada 5.

#### **SESIÓN 06: COMANDOS PARA CREACIÓN Y EDICIÓN**

#### **DE TEXTURAS Y TABLAS.**

- Conceptos y propiedades de texturas.
- Nuevo panel Hatch Creation. (sombreado y Degrade).
- Texturas separadas.
- Table Style, edición de tablas y aplicaciones.
- $\cdot$  Practica Calificada 6.

#### **SESIÓN 07: COMANDOS PARA CREACIÓN Y MANEJO DE BLOQUES,**

- Comando Block, creando bloques en el dibujo actual.
- Insertando bloques.
- · Caja de dialogo, exportación de bloques y objetos, Edición de Bloques (Block
- Editor).
- Practica Calificada 7

#### **SESIÓN 08: COMANDOS PARA CREACIÓN Y ADMINISTRACIÓN DE LAYERS (CAPAS)**

- Comando LAYER, Paleta de Layers.
- Creación y Eliminación de Layers, Ordenar Layers.
- Selección de Layers, Propiedades de Layers: Color, Linetype (Tipo de Línea),
- Lineweight (Grosor de Línea), On/Off (Foco), Frezze/Thaw
- (Congelar/Descongelar).
- Color, Tipo de Línea, Grosor de Línea en el Espacio Modelo (Model) y en los
- Viewports.
- · Practica Calificada 8

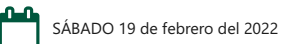

SÁBADO 12 de febrero del 2022

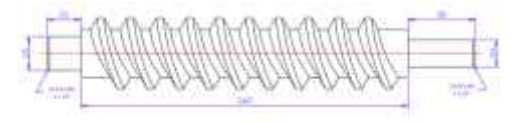

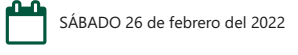

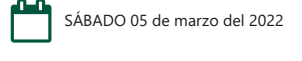

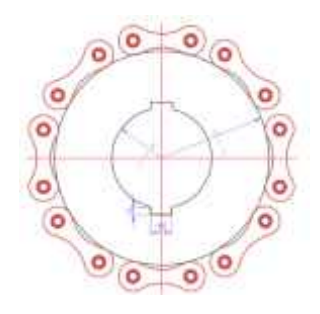

CACP PERÚ

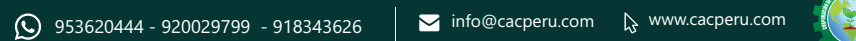

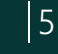

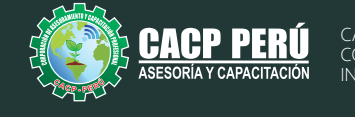

#### **TEMARIO AUTOCAD 2D 2022 - NIVEL AVANZADO**

#### **SESIÓN 09: COMANDOS PARA CREACIÓN Y MANEJO DE COTAS / DIMENSIONAMIENTO**

- Conceptos generales, Partes de una cota. Caja de diálogo Dimension Style,
- Creación y Configuración de Estilos de cota.
- **Configuración de Estilos de Cota Anotativos, Edición de** estilos, Dimensión
- Space, Dimension Break.
- Inserción de archivos PDF
- · Inserción de archivos JPG
- Practica Calificada 9.

#### **SESIÓN 10: EDICIÓN DE SÓLIDOS - INTRODUCCIÓN A 3D**

- · Dibujos Isométricos 2D.
- Espacio de trabajo 3D.
- Visualización tridimensional.
- Estilos visuales de objetos 3d.
- View Cube.
- Solidos básicos y solidos complejos.
- Unión y substración de sólidos.
- Comando SolidEdit.
- Generación de solidos a partir de cuerpos en 2D dimensiones.
- Practica Calificada 10.

#### **SESIÓN 11: PRESENTACIÓN DE PROYECTOS EN 3D.**

- Visualización fotorrealista: Render.
- Iluminación: sombras, iluminación solar, iluminación artificial.
- Materiales: texturas, mapeados, acabados.
- Fondo
- Impresión avanzada 3D. Presentación fotorrealística final del proyecto Ee
- $-3d.$
- Configuración de láminas. Entrega en formatos digitales.
- Practica Calificada 11.

#### **SESIÓN 12: SISTEMA DE IMPRESIÓN EN AUTOCAD – DWF.**

- Conceptos Generales, Configuración Page Setup, Configuración de Equipos.
- Configuración de un layout (page setup)
- Creación y configuración de ventanas de impresión -ViewPorts .
- Configuración de la impresora
- Configuración de la escala de impresión
- Evaluación Final.

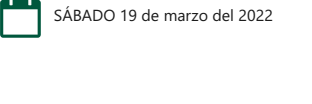

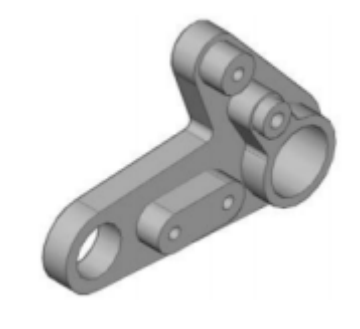

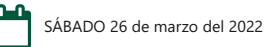

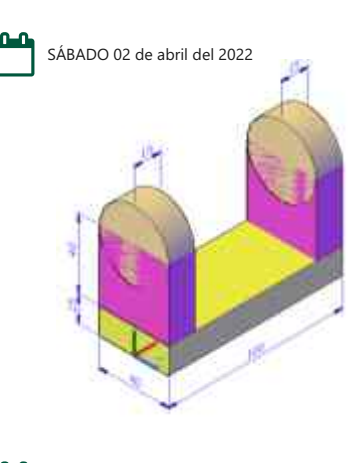

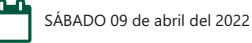

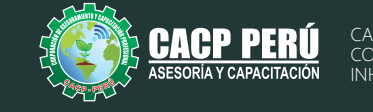

#### **INVERSIÓN:**

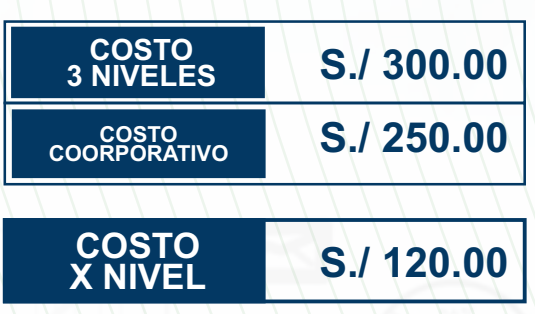

#### **MEDIO DE PAGO:**

**»ВСР.** 

#### BANCO DE CRÉDITO DEL PERÚ

N° CUENTA CORRIENTE EN SOLES:

#### **310-2283477035**

Titular de la Cuenta:  **CORPORACIÓN DE ASESORAMIENTO Y CAPACITACIÓN PROFESIONAL C.A.C.P. S.R.L**

**\*En caso de realizar pago mediante el banco adicionar S/. 7.50 por cada Transacción**

## **Interbank**

N° CUENTA CORRIENTE EN SOLES:

### **6203001670984**

Titular de la Cuenta: **CORPORACIÓN DE ASESORAMIENTO Y CAPACITACIÓN PROFESIONAL C.A.C.P. S.R.L \*En caso de realizar pago mediante el banco adicionar S/. 5.00 por comisión de interplaza**

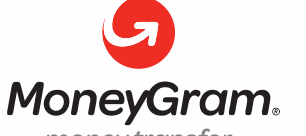

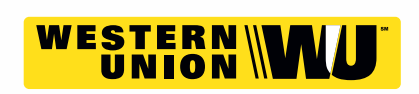

money transfer

A nombre de**: MIJAIL ANDRE NUÑEZ GOMEZ** DNI**: 44348728 MIJAIL ANDRE NUNEZ GOMEZ** 

#### **PAGOS CON YAPE:**

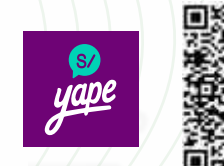

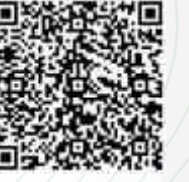

A nombre de:

#### **ENVÍO DEL MATERIAL EN FÍSICO, SIN COSTO ADICIONAL A NIVEL NACIONAL:**

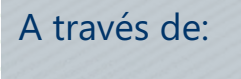

**OLVA** COURIER El courier más grande del Perú

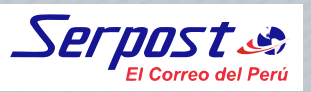

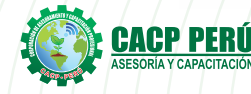

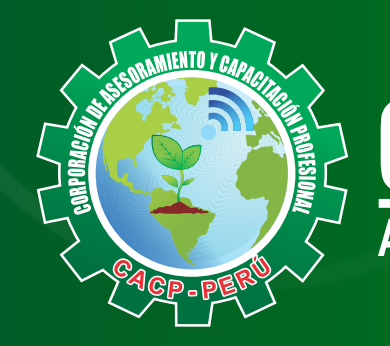

# **CACP PERÚ**<br>ASESORÍA Y CAPACITACIÓN

CACP PERÚ **O** CACPPERU.SRL **D** CACPPerú

## **INFORMES E INSCRIPCIONES**

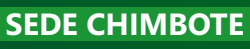

n

**953620444 - 920029799 - 918343626**

Sede **CHIMBOTE** Av. Pacífico - Urb. Casuarinas 2da Etapa Mz. E1 Lt. 06 - 2do. Nivel (Costado de la I.E. Señor de la Vida - USP) - Nuevo Chimbote

#### **043-604932**

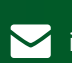

**V**info@cacperu.com | www.cacperu.com